## JOIN AS OBSERVER GUIDE

# AGM @ conene

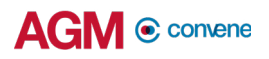

#### Get Started with AGM@Convene **AGM**

The AGM@Convene Admin Portal allows Observers to join the Webcast on the AGM day.

In this section, you will learn how to:

- 1. Sign In to the Portal
- 2. Join the Webcast

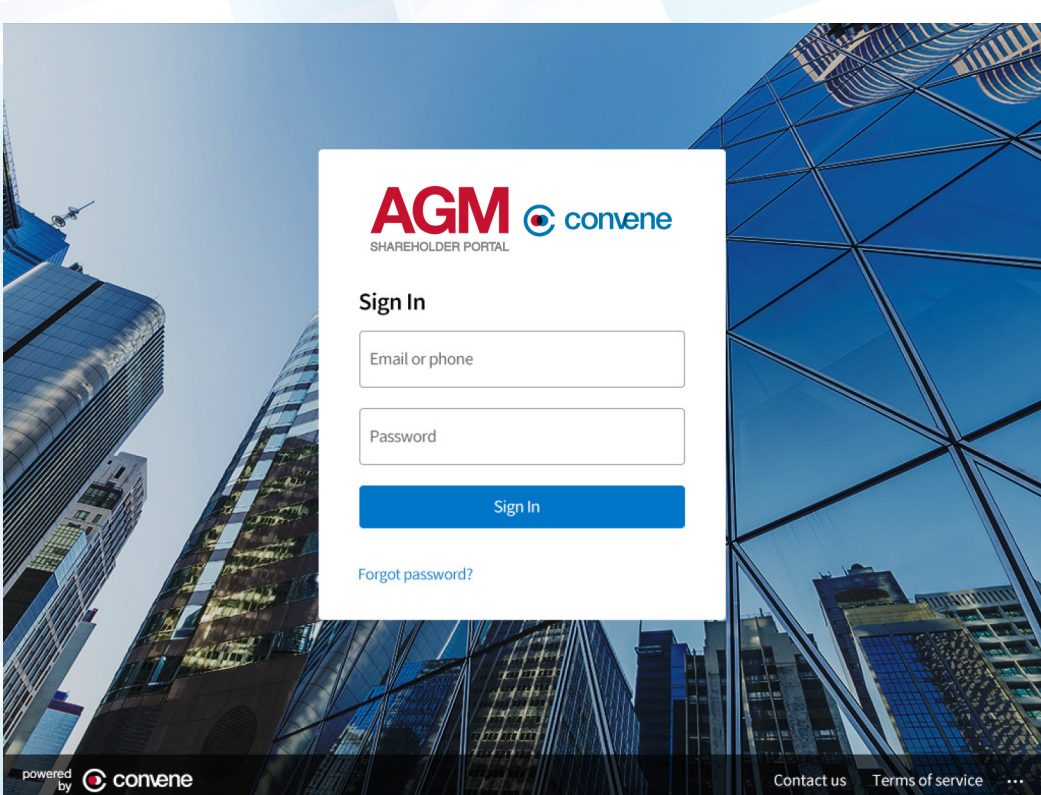

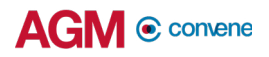

## Sign In to the Portal

On the day of the AGM, the Observers can access the AGM@Convene Admin Portal to view the Webcast.

- 1. Visit the AGM@Convene Portal.
- 2. Enter your Username and Password.
- 3. Select Sign In.

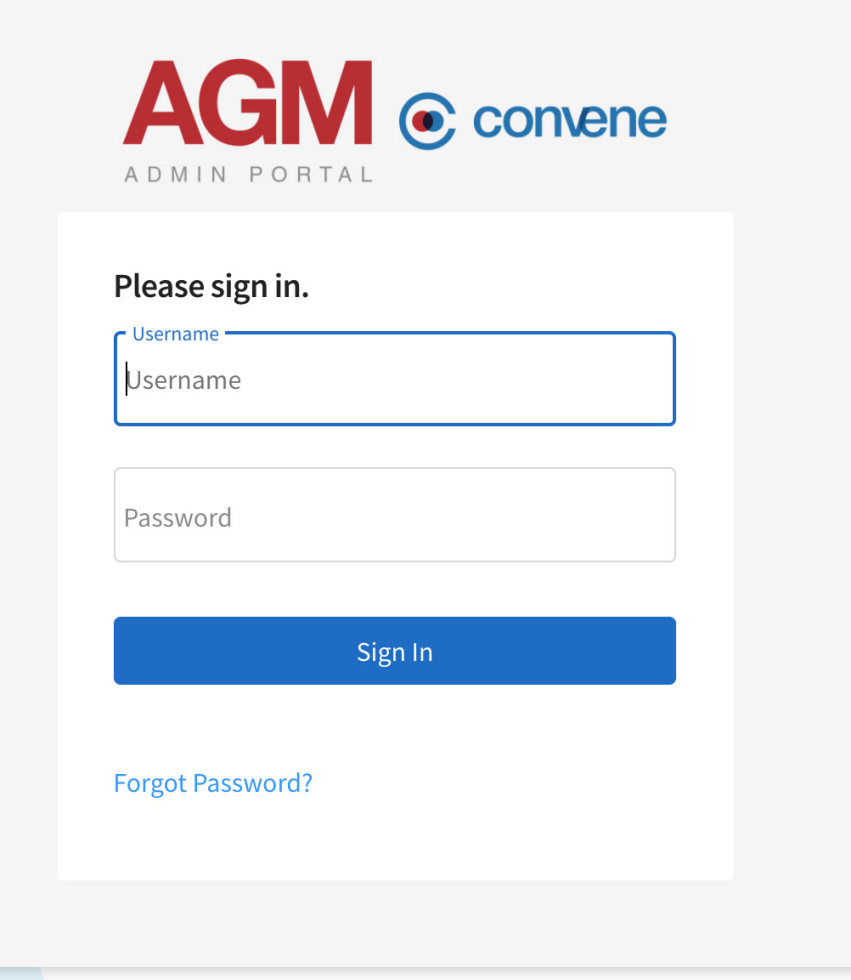

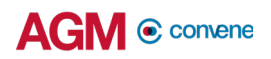

### Join the Webcast

When the Webcast has not started yet, a message saying that the AGM will start soon is displayed. If you signed in and the Webcast is ongoing, you will see two options to join the AGM:

- 1. Watch Live Webcast
	- a. To watch the Webcast on your device, select the Watch Webcast button and the Live Stream will be displayed.
	- b. Select the **Full Screen** button to watch in full screen.

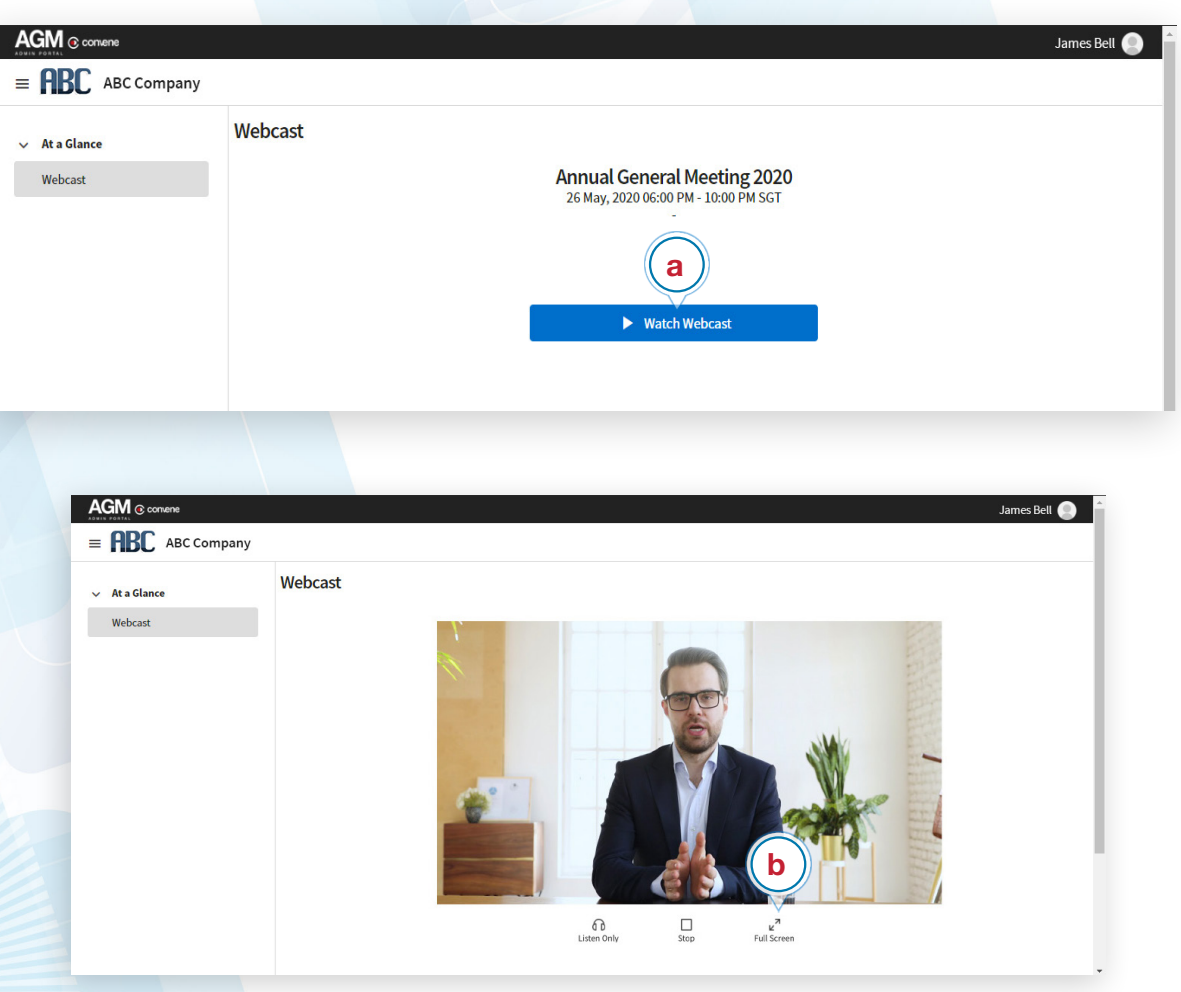